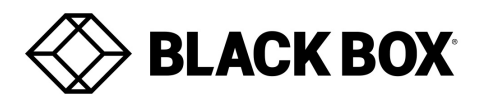

## **Firmware Revision Information**

## **Product Code(s):** BXAMGR **Product Name(s):** Boxilla™ Enterprise-Level KVM and AV/IT Manager 2.0 Release

## **Date Modified:** *June 28th 2018*

#### **This Document outlines:**

- 1. Updates and Fixes on the Release
- 2. Boxilla System Firmware Version and Compatibility
- 3. Firmware Installation
- 4. InvisaPC appliances
- 5. DKM Firmware
- 6. Additional Notes

For further information please review the **Boxilla Manual** 

### **Updates and Fixes on this Release**

Boxilla 2.0 comes up with the following new features:

### **Emerald integration**

Boxilla supports management of Emerald product Family. This allows administration of user rights, configuration, reporting and

#### upgrades

of all Emerald hardware.

#### **Improved system configuration**

The 2.0 upgrade includes an upgrade to the User Interface, Boxilla users can now configure multiple InvisaPC or Emerald Devices with one click.

#### **Boxilla Backup**

 Boxilla 2.0 adds the ability to save the configuration file and store the database; this file can be used to restore the Boxilla Database to a new Boxilla unit.

#### **Force Connections**

Boxilla 2.0 will allow the Boxilla users to force any InvisaPC or Emerald Receiver to connect to any InvisaPC or Emerald user station.

#### **Improved system security**

 Following the upgrade to Boxilla 2.0, all communications between Boxilla and InvisaPC and Emerald appliances are secure using SSL technology.

## **BOXILLA System Firmware Version and Compatibility for Version 2.0**

Version 2.0 of BOXILLA firmware has been validated in systems with the following versions of InvisaPC firmware: All versions of InvisaPC appliances must be upgraded to 4.3.1 as soon as Boxilla is upgraded. Go to the user manual for instructions on the upgrade[. Boxilla Manual](https://www.blackbox.com/en-us/store/Detail.aspx/Boxilla-Enterprise-Level-KVM-and-AV-IT-Manager/BXAMGR)

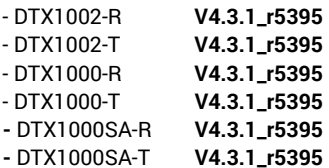

Version 2.0 of BOXILLA firmware has been validated in systems with the following versions of Emerald firmware:

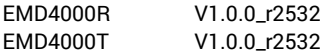

# **Firmware Upgrade ( for 1.1/1.0.1 / 1.0.0 versions of Boxilla)**

Pre-requisite: Ensure you have access to the Boxilla unit, as you may need to power cycle it following the upgrade Please Note: **All InvisaPC appliances should be upgraded to 4.3.1, only after Boxilla unit upgrade to 2.0. Please go t[o www.Blackbox.com](http://www.blackbox.com/) for**  upgrade files and contact your local Black Box Technical support. Contact details are availabl[e www.blackbox.com/en-us/support/black-box](http://www.blackbox.com/en-us/support/black-box-products)**[products](http://www.blackbox.com/en-us/support/black-box-products) for USA and Canada, for the rest of the worl[d https://www.blackbox.co.uk/gb-gb/page/20667/Support/Tech-Support-Centre/Contact-Us](https://www.blackbox.co.uk/gb-gb/page/20667/Support/Tech-Support-Centre/Contact-Us)**

- 1. Download the Boxilla image "bxa\_2.0.0.3196.bbx" to a PC where you can access the web interface of the BOXILLA.
- 2. Log on to the Boxilla server via its web interface.
- 3. On the web interface go to System, administration page and select Upgrade.
- 4. Upload the image.
- 5. The image will be listed in the upgrade table.
- 6. Click the options button for the image and select activate.
- 7. A message will appear indicating that the upgrade is in progress.
- 8. You should be automatically returned to the dashboard once the upgrade has completed.
- 9. If you receive an error message or system does not respond within 5 minutes, power cycle, the Boxilla unit and the upgrade will be complete.
- 10. All InvisaPC appliances should upgraded to 4.3.1 once Boxilla unit upgrade is complete.

# **InvisaPC appliances**

This Boxilla version is intended to be paired up with 4.3.1\_r5395 appliance load. Regarding DTX1000-R, DTX1000-T, DTX1002-R, DTX1002-T, DTX1032-R: Once upgraded to version 4.2.0, it will not be possible to downgrade to an older release prior to 3.4.1. Regarding DTX1000SA-R, DTX1000SA-T, DTX1000SM-R, DTX1000SM-T:

- All versions of Invisa PC appliances should be upgraded to 4.3.1 as soon as Boxilla is upgraded.
- Older models of the DTX1000-R and DTX1000-T are not supported by version 4.2.0.Older models can be determined by the Manufacturing Part Number (MPN) on the label at the base of the unit or on the OSD information tab.

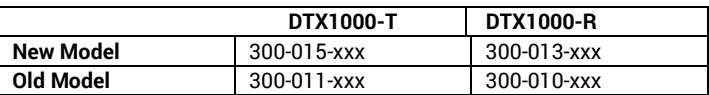

## Emerald appliances

This Boxilla version is intended to be paired up with 1.0.0\_r2532 Emerald load or higher.

## **DKM Firmware**

It is recommended to use the following DKM firmware when interoperating with Boxilla and Invisa PC.

**DKM Matrix Switch** CPU = F03.04, I08 = F03.04, OSP =F03.13 **CPU (Transmitter)**  EXT = B02.47, HID = B04.01, MSD = B02.38 **Con (Receiver)** EXT = B03.09, HID = B04.01, MSD = B02.28

• NTFS formatted drives are currently unsupported.

• Using an invalid IP address with the Transmitter information feature on the Receiver can sometimes cause the OSD to reload.

• System tray audio mute for Windows 7 and 8 not functioning when connected via Transmitter when using "Enable Audio" connection option (no issue if using USB Re-direction).

• USB headset must be present before a connection using local audio is launched.

• If the receiver network settings are set statically when creating a connection broker connection, use the broker IP instead of the hostname. (DTX1000-R, DTX1002-R, DTX1000SA-R and DTX1000M-R).

• If the receiver network settings are set statically when creating a Web Access Server connection, use the Web Access Servers IP address and connection broker IP address rather than using their hostnames. (DTX1000-R, DTX1002-R, DTX1000SA-R and DTX1000M-R).

• Static IP addressing **must** be implemented on Receivers and Transmitters to allow them to be managed.

• The Manager **must** be assigned a static IP address.